All Rights Reserved, Copyright© FUJITSU LIMITED 2008

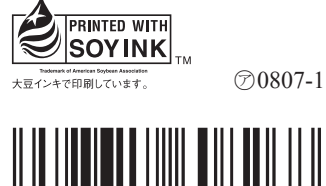

T4988618608268

B5FJ-8761-01-00

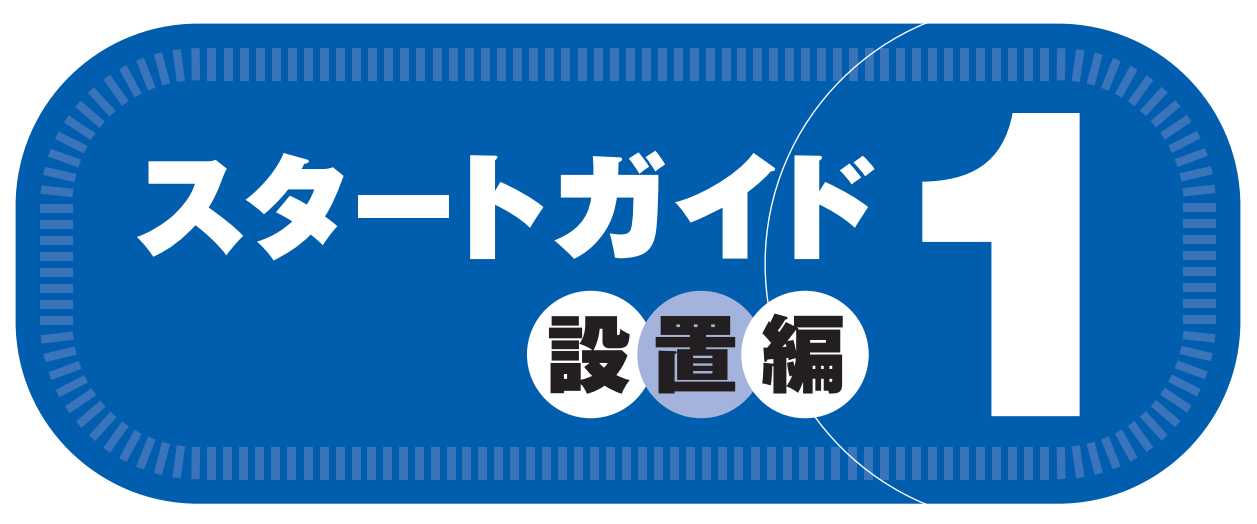

# あ付品がすべて揃っているか確認してください

# このマニュアルでパソコンの 設置を行います。

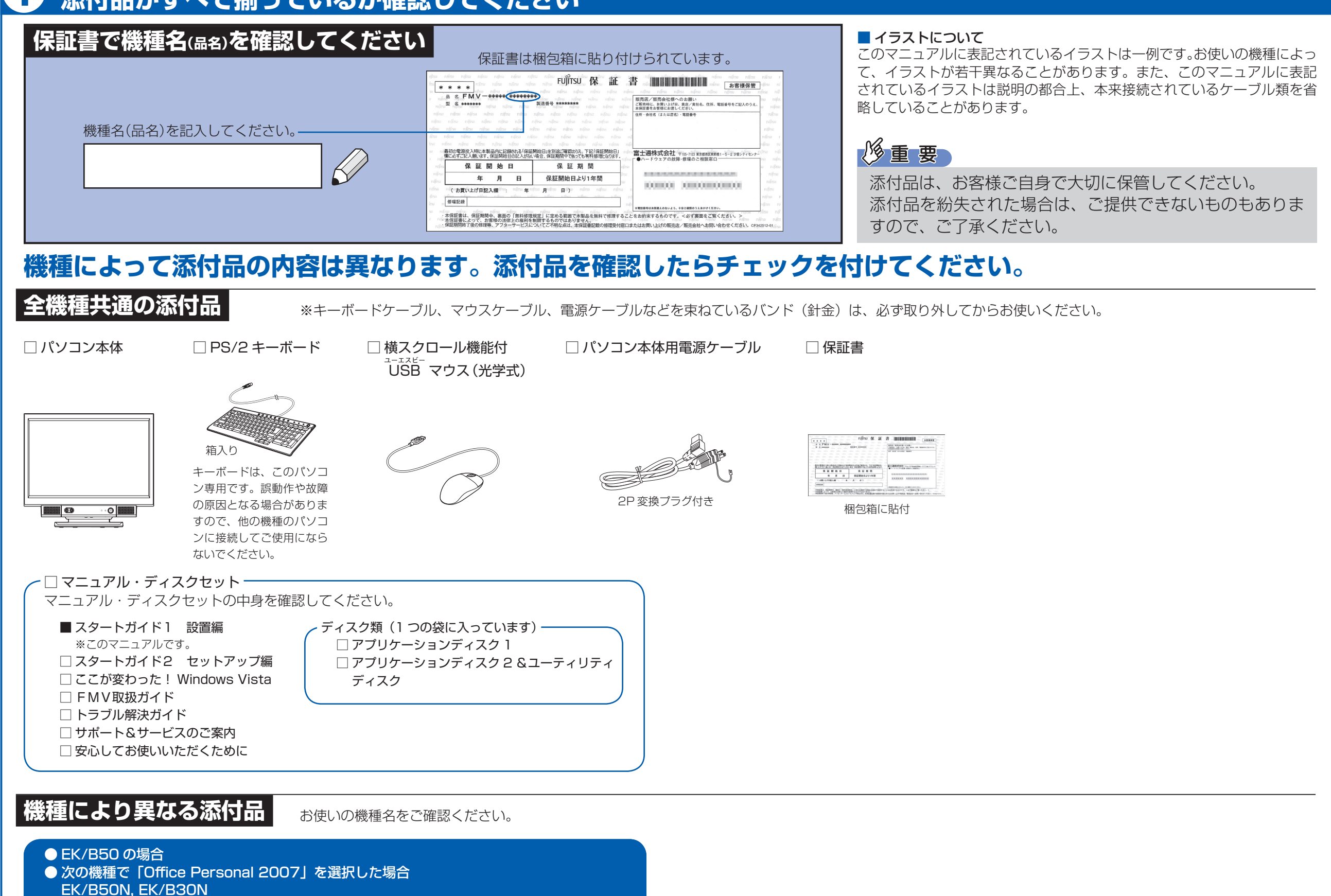

**FMV-DESKPOWER EK/B50, EK/B50N, EK/B30N**

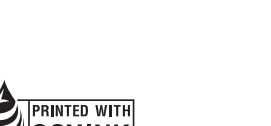

Microsoft、Windows Vista は、米国 Microsoft Corporation の米国およびその他の国における登録商標または商標です。 このマニュアルは再生紙を使用し、リサイクルに配慮して製本されています。不要になった際は、回収・リサイクルに出してください。

□ Microsoft® Office Personal 2007 のパッケージ ※あらかじめインストールされています。

## 修重要

添付のディスク類は、このパソコンをお使いになるうえで重要なものですので大

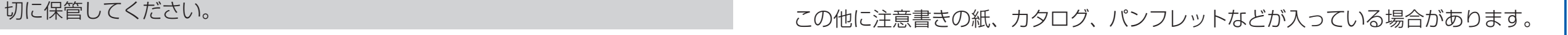

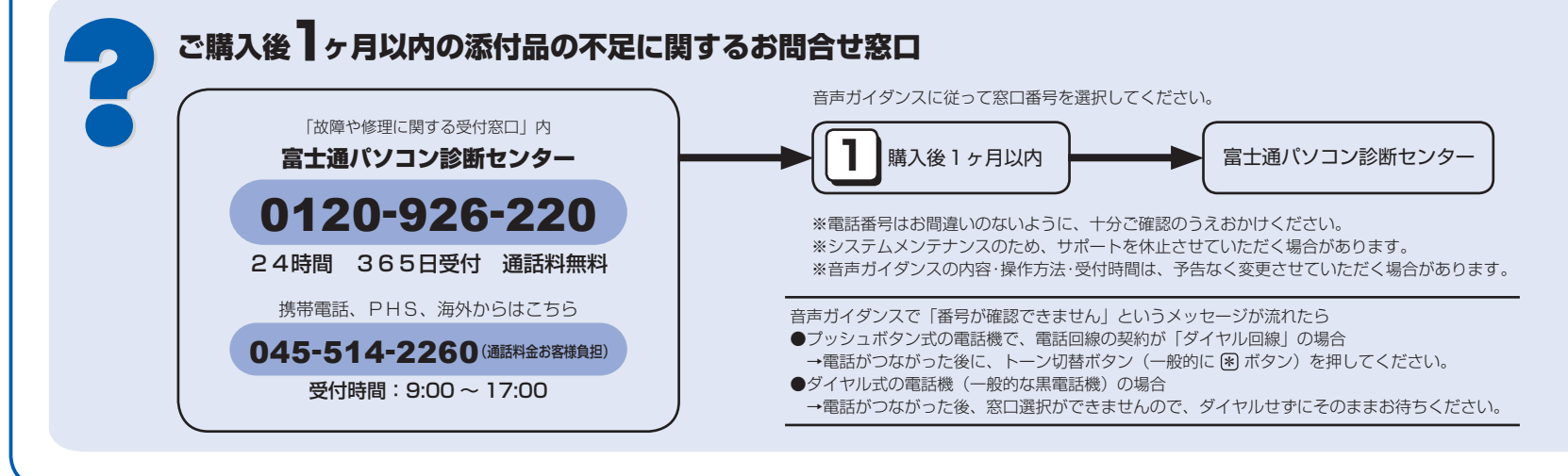

☆添付品が不足していた場合は、お手数をおかけいたしますが、1 ヶ月以内に左記「富士通パ ソコン診断センター」までご連絡ください。ご購入後 1 ヶ月を過ぎますと、有料になる場 合やご提供できないものもありますので、あらかじめご了承ください。

☆パソコンの操作や技術的なご質問・ご相談につきましては、ご購入後 1 ヶ月以内でも「Azby テクニカルセンター(富士通パーソナル製品に関するお問合せ窓口内 0120-950-222)」 をご利用ください。< 事前にユーザー登録が必要です。>

- ☆ハードウェアトラブルで「富士通パソコン診断センター」にご相談いただく場合は、まずト ラブルの状況について診断させていただきます。お客様の必要なデータはバックアップを しておいてください。
- ☆ご購入後 1 ヶ月を過ぎた製品の故障・修理相談については、「富士通パーソナルエコーセン ター(故障や修理に関する受付窓口内)」をご利用ください。
- ☆サポート & サービスの詳細につきましては、同梱冊子「サポート & サービスのご案内」を ご覧ください。

# 使用および設置場所を確認してください

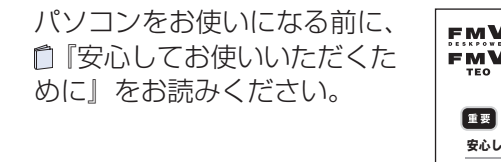

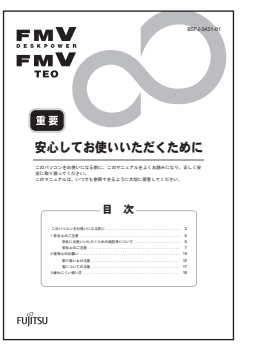

## パソコンは次のような場所でお使いください

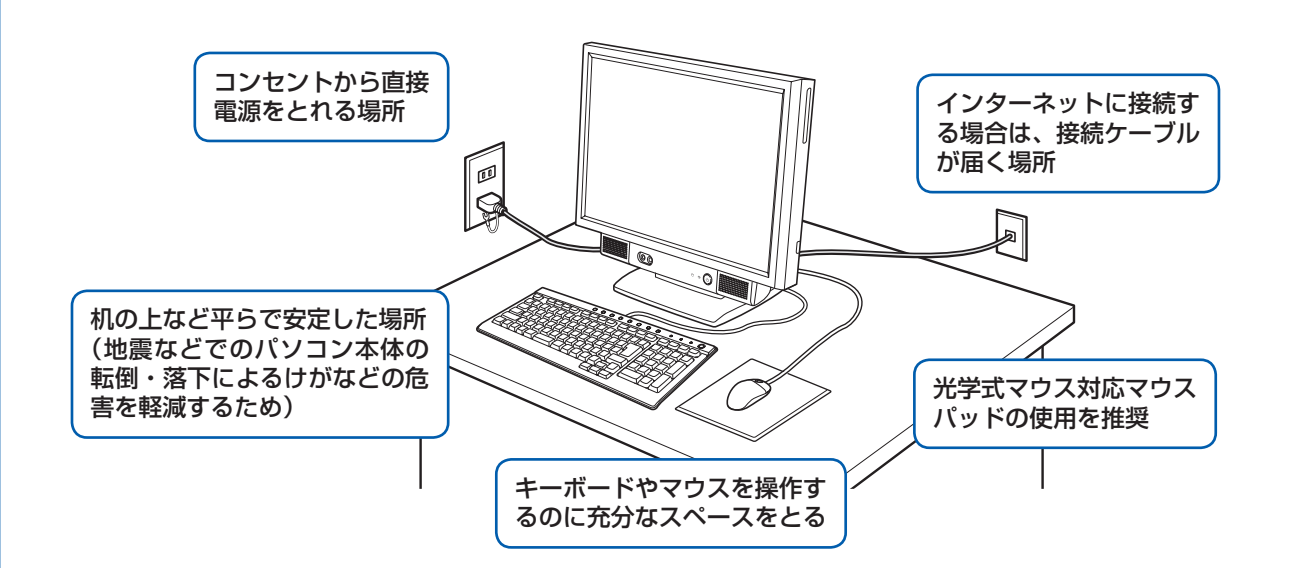

## 空気の流れ

このパソコンの空気の流れは次の図のとおりです。

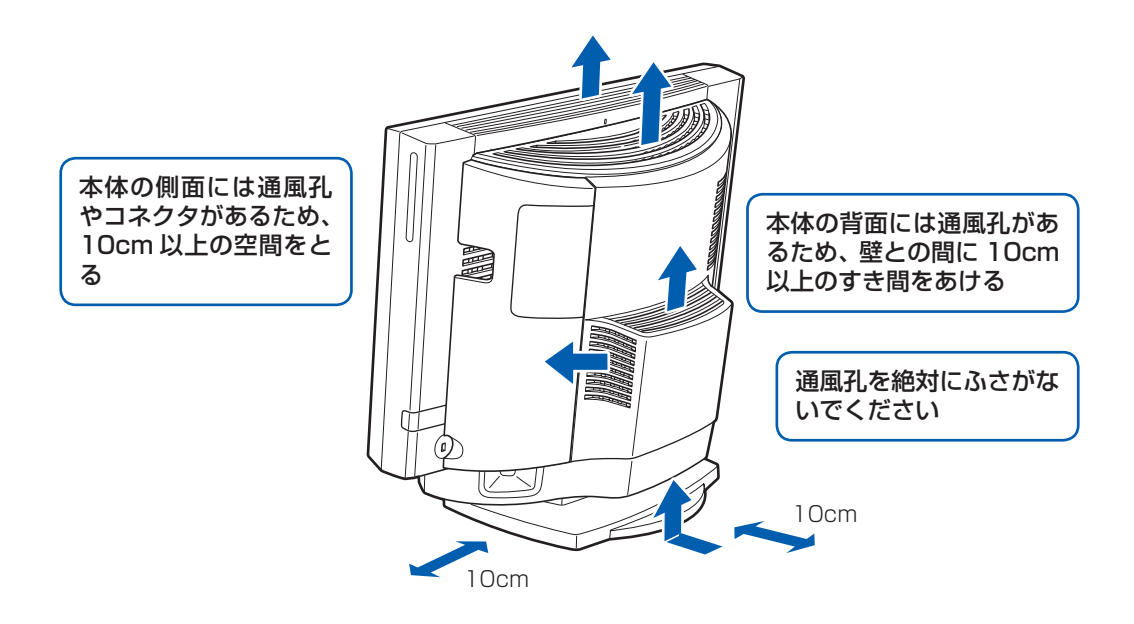

## パソコン本体の向きと角度の調節

パソコン本体の向きと角度を調節できます。パソコン本体の上部を左右両方とも持ち、矢印の向きに 動かして調節してください。

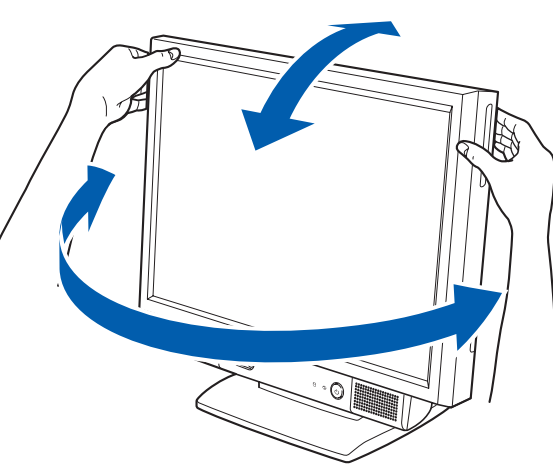

## パソコンは次のような場所ではお使いにならないでください

パソコンを次のような場所でお使いになると、誤動作、故障、劣化、受信障害の原因となります。

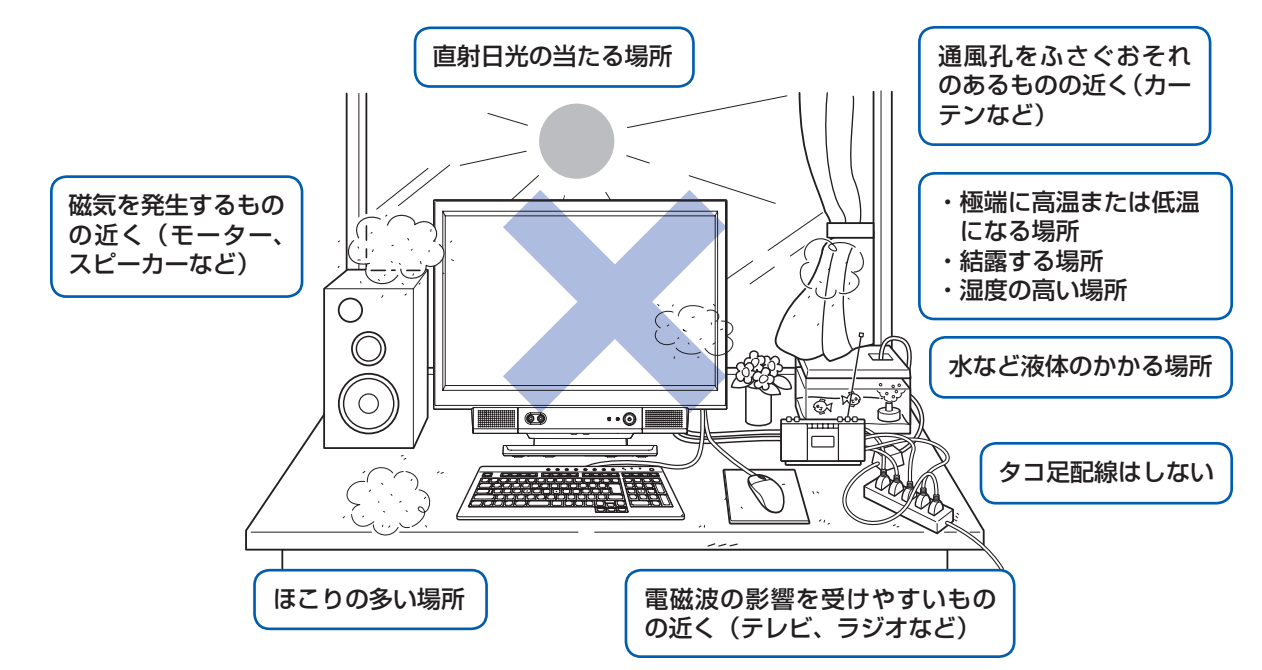

・台所などの油を使用する場所の近く

・空気の流れが悪く熱のこもりやすい場所(棚、ドア付 AV ラックなど)

・パソコンの前後左右および上部に充分なスペースをとれない場所

### パソコン本体についての注意

·本製品の近くで携帯電話や PHS [ピーエイチエス] などを使用すると、画面が乱れたり、異音が発生したりする場合 がありますので、遠ざけてお使いください。

・本製品をご使用中に、パソコン本体内部の熱を外に逃がすためのファンの音や、ハードディスクドライブがデータを 書き込む音、CD や DVD が回転する音などが聞こえる場合がありますが、これらは故障ではありません。

・本製品をご使用中に、パソコン本体が熱をもつため熱く感じられることがありますが、これらは故障ではありません。 ・雷が鳴り出したら落雷の可能性がなくなるまで、パソコン本体やケーブル類、およびそれらにつながる機器に触れな いでください。いったん落雷がおさまった後でも、再び落雷の可能性がある場合は、パソコンの電源を切るだけでなく、 すべてのケーブル類を抜いておいてください。

### このパソコンを設置するときの注意

このパソコンを設置するときは、パソコンと設置面の間に、指などをはさまないように注意してください。

調節の際は、台座(チルト部)やスイーベルに指などをはさんだりしないようご注意ください。また、 キーボードとマウスのケーブルが噛み込まれないように、離して設置してください。

# ここまで確認が終わったら、接続を始めましょう。

# 4 **電源ケーブルを接続する**

**❶** パソコン本体用電源ケーブルのプラグを、 パソコン本体左側面に接続します。

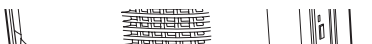

ここに接続

します。

## **❷** 電源プラグをコンセントに差し込みます。

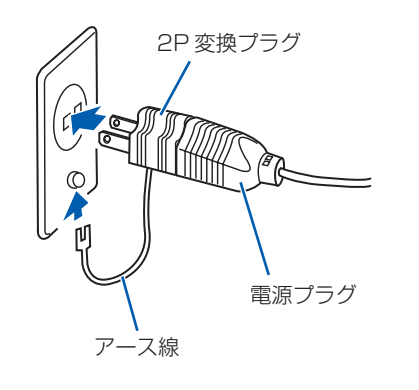

- **❶** パソコン本体右側面のコネクタカバーを取り外します。
	- コネクタカバーを押さえながらロックボタンを押します。

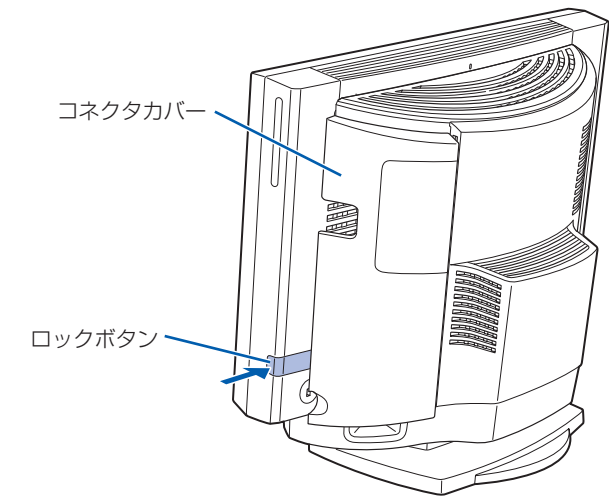

**❷** PS/2 キーボードを、パソコン本体右側面のキーボードコネクタに接続します。

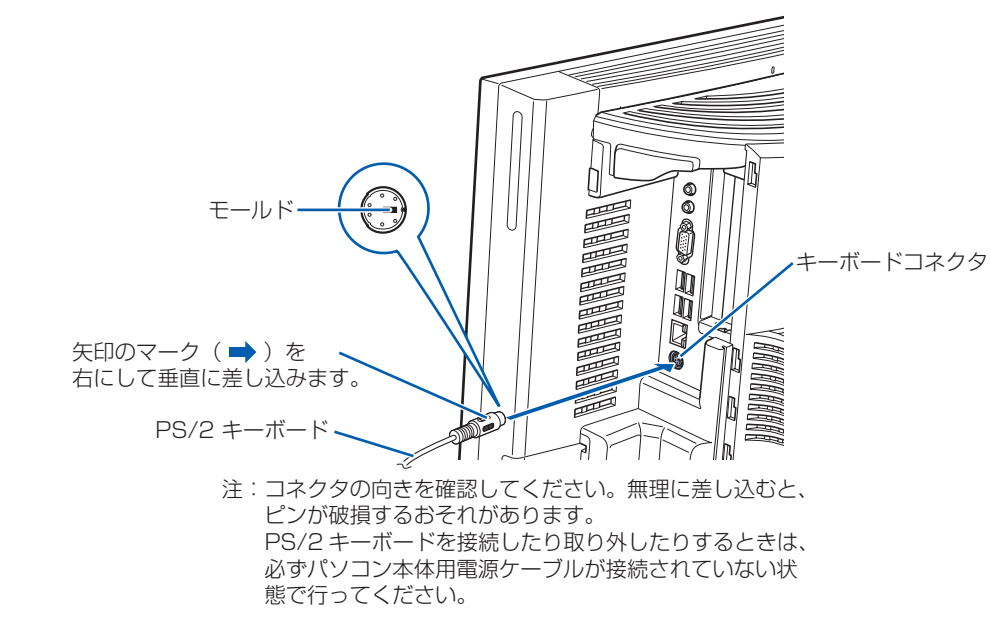

コネクタカバーのツメ (8ヶ所)を、パソコン本体のツメ穴 (8ヶ所)に合わせて取り付け、上にスライ ドします。

**❸** 横スクロール機能付 USB[ユーエスビー]マウス(光学式)を、パソコン本体右側面の USB コネクタに接続します。

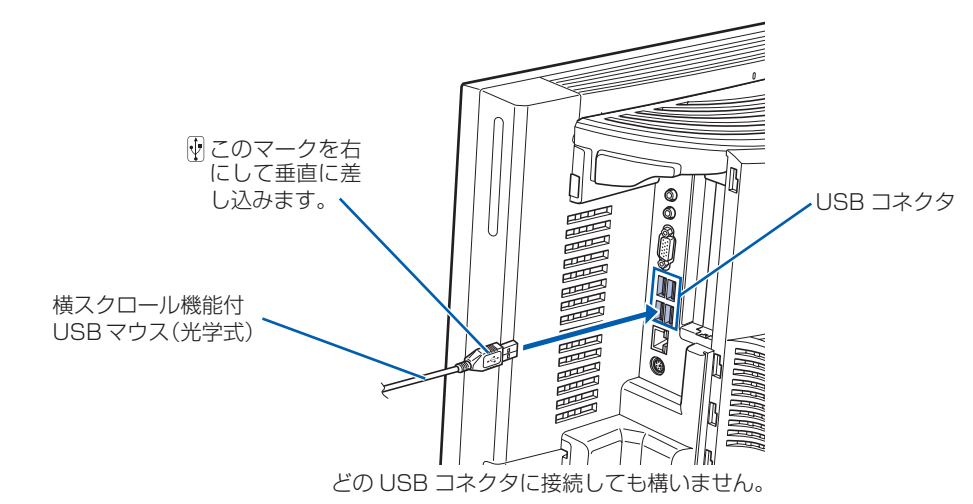

### **❹** コネクタカバーをパソコン本体に取り付けます。

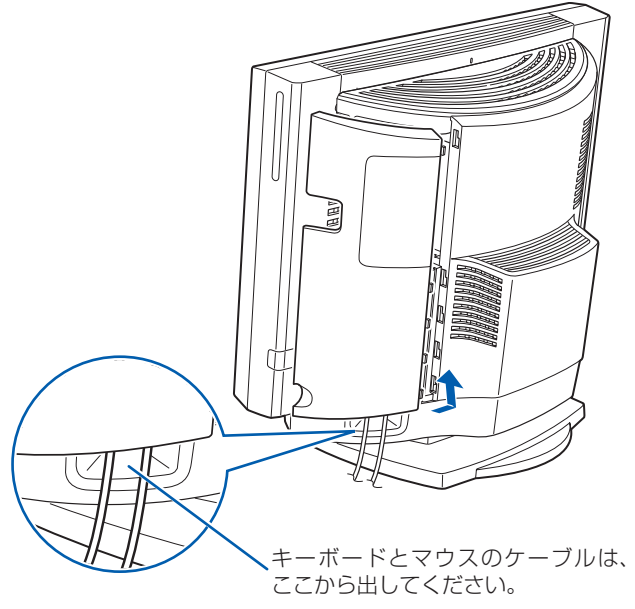

コネクタカバーを取り付けるときは、コネクタカバーのすべてのツメがパソコン本体のツメ穴に入ってい ることを確認してください。次の図の丸で囲んだ部分がツメとツメ穴です。

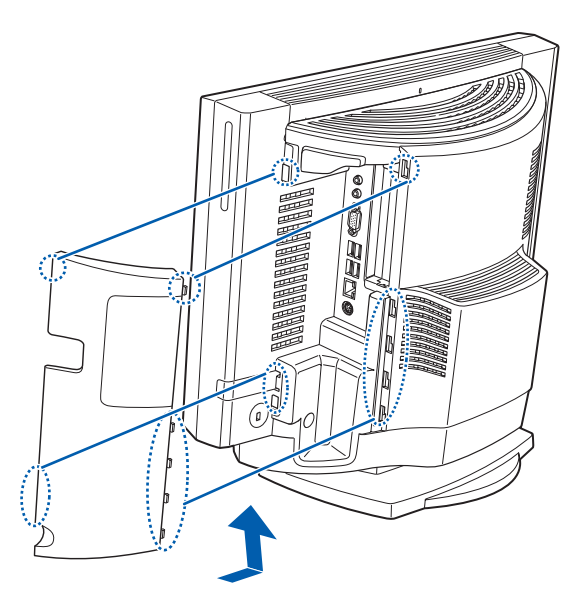

# 3 **キーボード/マウスを接続する**

電源プラグとコンセント形状の表記について

このパソコンに添付されている電源ケーブルの電源プラグは「平行 2 極接地極付プラグ」に「平行 2 極接地用口出 線付変換プラグ(2P 変換プラグ)」が接続されています。マニュアルでは「電源プラグ」と表記しています。 接続先のコンセントには「平行 2 極接地用口出線付プラグ(125V15A)用コンセント」をご利用ください。通常は、 ご家庭のコンセントをご利用になれます。マニュアルでは「コンセント」と表記しています。 なお、「平行 2 極接地極付プラグ (125V15A) 用コンセント」をご利用の場合は、「平行 2 極接地用口出線付変換 プラグ(2P 変換プラグ)」を取り外してください。 ※「接地用口出線」とはアース線、「接地極」とはアースネジのことです。

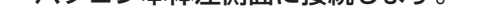

#### Windows のセットアップ前には周辺機器を接続しないでください

別売の周辺機器(LAN[ラン]ケーブル、USB[ユーエスビー]メモリ、プリンタなど)は Windows のセットアッ プが終わってから接続してください。

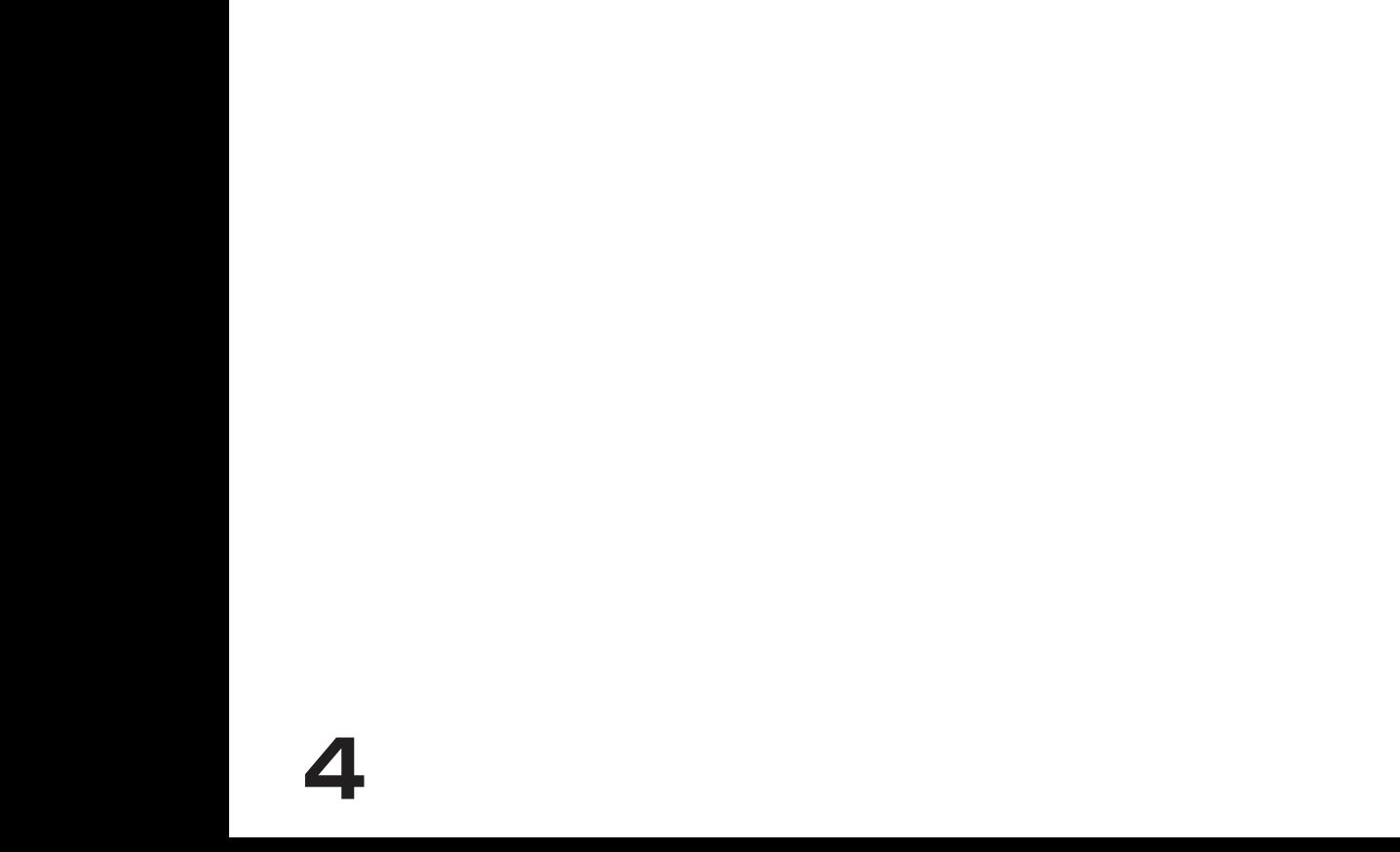

# 5 **初めて電源を入れる**

パソコンをお使いになる前に □『スタートガイド2 セット アップ編』をご用意ください。

電源を入れたあとは、自「スター トガイド2 セットアップ編』 の手順に進みます。

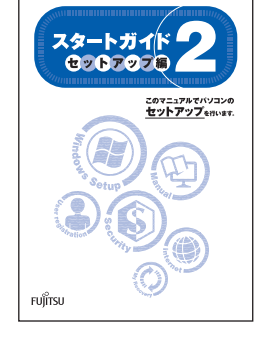

時間に余裕をもって作業してください パソコンを使えるようにするためには、 『スタートガイド2 セットアップ編』 の作業をすべて終わらせる必要がありま す。この作業には、半日以上の時間をと り、じっくりと作業することをお勧めし ます。

**接続を確認する**

◎ ケーブルはグラグラしていませんか?

奥までしっかりと差し込まれているか、 もう一度お確かめください。 接続例については、自『FMV取扱ガイド』の「パソコンの取り扱い」にある「電源を入れる/切る」 をご覧ください。

8 電源/スタンバイランプ(1) が緑色に 点灯していることを確認します。

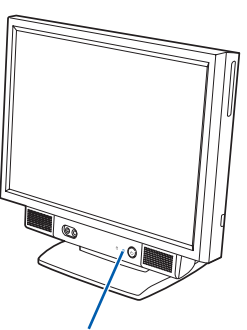

### メインスイッチを切り替えると

電源ケーブルをコンセントに接続し、メインスイッチを「I」側に切り替えると、数秒間電源/スタンバイランプが点 灯して電源が入ったような状態になりますが、故障ではありません。このときに電源ケーブルを抜いたり、メインス イッチを「○」側に切り替えると、故障の原因となります。

**❷** パソコン本体の電源ボタンを押します。

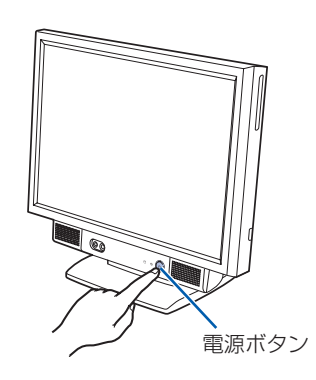

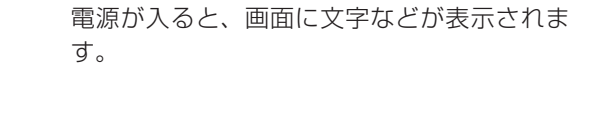

電源/スタンバイランプ

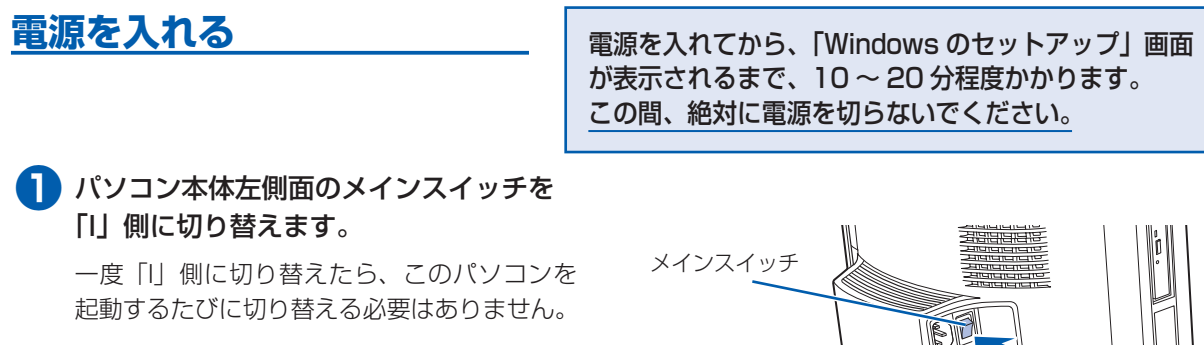

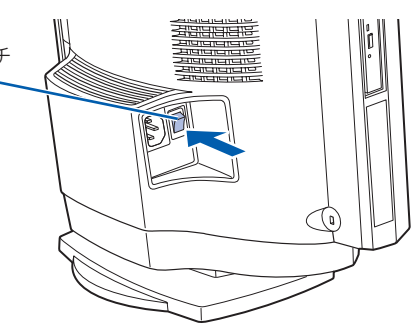

**❹** 『スタートガイド2 セットアップ編』をご用意ください。

この後、「Windows のセットアップ」を行います。

### **❺** そのまましばらくお待ちください。

電源を入れると、次のような画面が表示されます。 この間、一時的に画面が真っ暗な状態が続い たり(1 ~ 3 分程度)、画面に変化がなかった りすることがありますが、故障ではありませ ん。**絶対に電源を切らないでください。**途中 で電源を切ると、**Windows が使えなくなる 場合があります。**

「Windows のセットアップ」画面が表示され るまで、電源を切らずにそのままお待ちくだ さい。

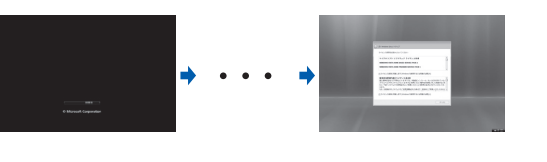

**この後『スタートガイド2 セットアップ編』をご覧になり、「Windows のセットアップ」を行ってください。**